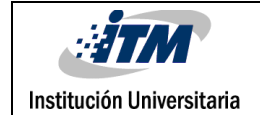

# **SISTEMA DE SERVICIOS BASADOS EN REST PARA LA MANIPULACIÓN DE DATOS SENSIBLES**

Juan Camilo Velásquez Vanegas

Ingeniería en Sistemas de Información

Andrés Felipe Giraldo Forero

**INSTITUTO TECNOLÓGICO METROPOLITANO**

**23 DE MAYO DE 2018**

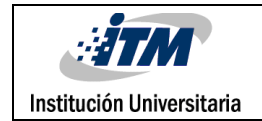

# RESUMEN

En la era en que vivimos, existe una alta tendencia por la sistematización tecnológica, múltiples sectores han sido participes de ello, lo cual le ha permitido a las compañías mejorar día a día su competitividad en el mercado y también así mejorar los resultados obtenidos. El sector médico no ha sido ajeno a esta tendencia, tanto así que entidades de talla mundial o incluso nacional han puesto gran empeño y enfoque en estos temas, prueba de esto existen compañías nacionales con proyectos enfocados en el manejo de información clínica electrónica, que además integran el uso de estándares internacionales como por ejemplo OpenMRS y OpenEHR, herramientas que buscan proveer arquitecturas estándares para el manejo de información clínica de manera virtual.

Por otra parte, también existen proyectos de investigación locales, que buscan procesar información médica sensible por medio de herramientas de software, con el objetivo de analizar y procesar imágenes médicas y a partir de los resultados determinar patrones existentes que ayuden en la detección de ciertas enfermedades.

Sin embargo es de vital importancia saber que para realizar manipulación de cualquier información clínica, se debe tener en cuenta la privacidad y anonimato de los pacientes. Así, surge la necesidad de diseñar herramientas que cumplan con dichas características. De esta forma, y teniendo lo anterior se busca definir una arquitectura base de una herramienta tecnológica que permita brindar a los investigadores un ambiente controlado, con una serie de funcionalidades para la manipulación y consulta de información médica sensible.

El presente trabajo, se encuentra desarrollado, mediante el uso de una arquitectura orientada a servicios (SOA), más específicamente una solución implementando protocolo de servicios REST. Como principales resultados, se logra la construcción de varias funcionalidades, como por ejemplo: la creación de solicitudes de procesamiento a partir de la carga de archivos, comenzar ejecución y procesamiento en el sistema de colas del clúster a través de comandos qsub y la obtención de los resultados luego de finalizado el procesamiento realizado en el sistema de colas. Adicional a esto se derivan otros servicios que permiten la configuración previa de investigadores y la generación de reportes en formato PDF. La herramienta cuenta con una estructura de base de datos en MySQL para todo lo concerniente al manejo de investigadores, solicitudes y auditoría. Una implementación del proyecto, se encuentra disponible online en la siguiente URL [https://github.com/pillowslept/clinical-data.](https://github.com/pillowslept/clinical-data)

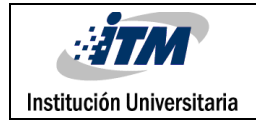

# RECONOCIMIENTOS

La realización de esta investigación fue posible gracias a la oportunidad y confianza que se me brindó para materializar la idea. También al apoyo y disposición brindada por el asesor Andrés Felipe Giraldo Forero, quien siempre estuvo dispuesto a solucionar toda inquietud o necesidad que se iba presentando durante el desarrollo.

A los profesores de la carrera Juan Carlos Zuluaga y Diego Tangarife quienes fueron parte importante en mi desarrollo durante la etapa de aprendizaje de mi carrera profesional.

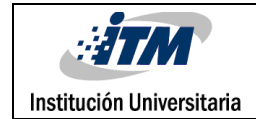

# ACRÓNIMOS

*PBS (Portable Batch System)* Sistema de lote portátil, es el nombre de un software que realiza la programación de trabajos o tareas computacionales por lotes.

*Spring* Es un framework para el desarrollo de aplicaciones, es de código abierto y enfocado en la plataforma Java.

*REST (Representational State Transfer)* Transferencia de Estado Representacional, es un protocolo de intercambio y manipulación de datos en los servicios de internet.

*HTTP (Hypertext Transfer Protocol)* Protocolo de comunicación que permite las transferencias de información en la World Wide Web entre diferentes servicios.

*Git* Es un software de control de versiones, enfocado en la eficiencia y la confiabilidad del mantenimiento de versiones de código fuente.

*MySQL* Es un sistema de gestión de bases de datos relacional desarrollado por Oracle Corporation y considerada como la base datos de código abierto más popular del mundo. *Comando javac* Es una herramienta que se encarga de leer las definiciones de clase y de interfaz, escritas en el lenguaje de programación Java, y las compila en archivos de clase bytecode.

*Comando java* Inicia una aplicación Java. Lo hace iniciando un entorno de tiempo de ejecución de Java, cargando una clase específica y llamando al método principal de esa clase (main).

*Maven* Es una herramienta de software para la gestión y construcción de proyectos Java que ayuda en el manejo de dependencias de otros módulos y componentes externos.

*OpeEHR* Comunidad virtual para la administración y mantenimiento de información su interoperabilidad universal.

*OpenMRS* Proyecto de software que se enfoca en respaldar el manejo de información clínica.

*SOA (Arquitectura Orientada a Servicios)* Es un estilo de arquitectura tecnológica que se apoya en la orientación a servicios.

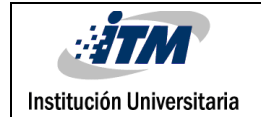

### TABLA DE CONTENIDO

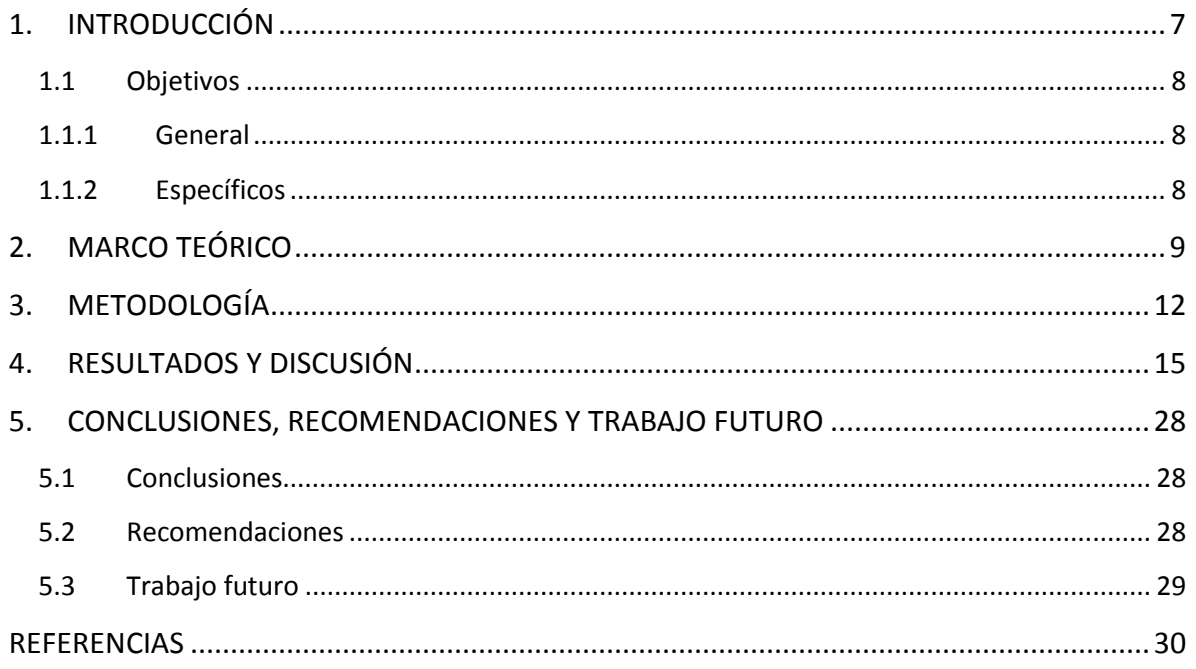

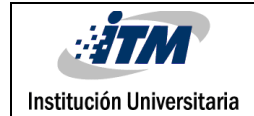

### TABLA DE FIGURAS

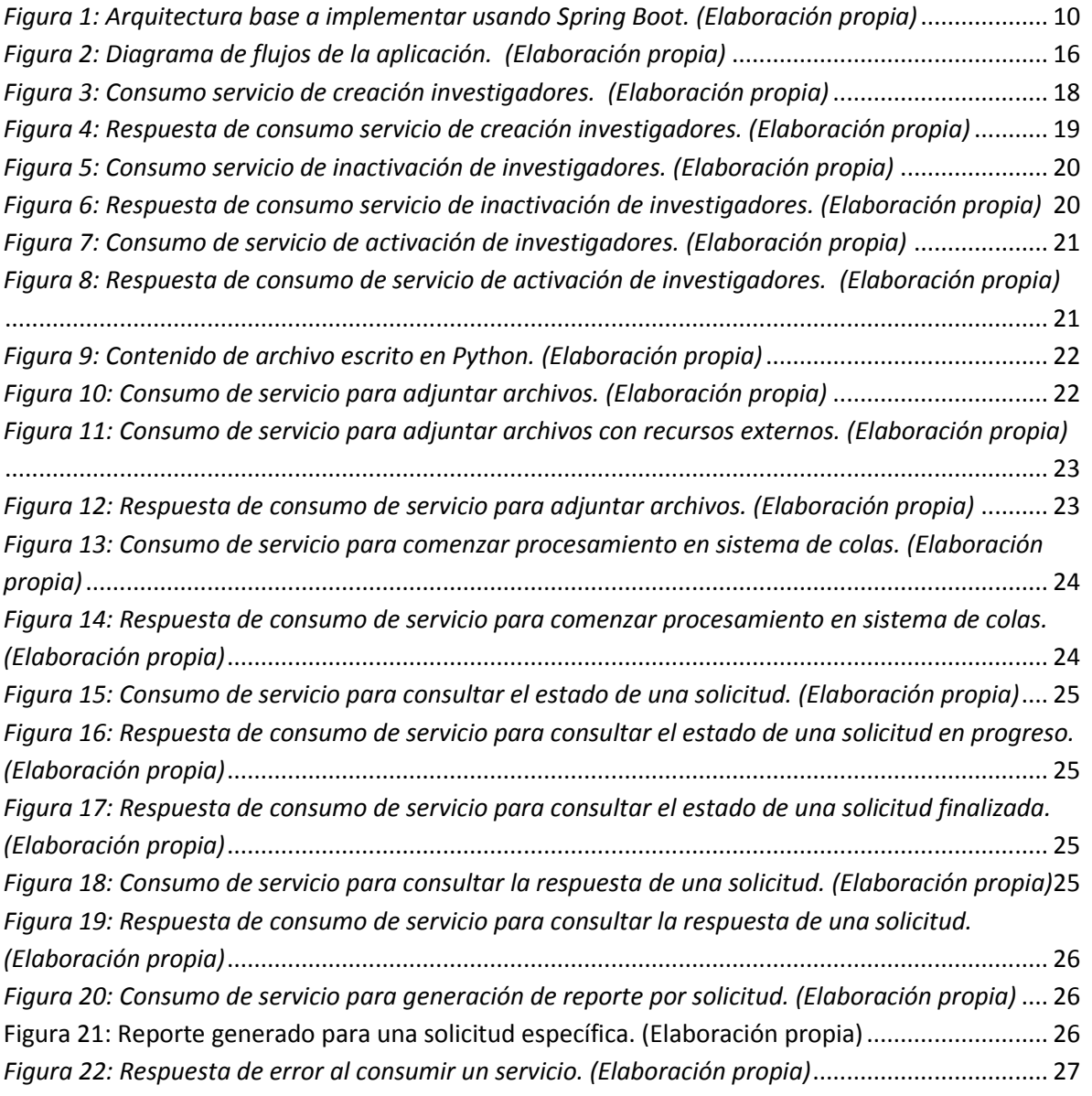

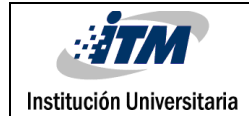

# <span id="page-6-0"></span>1. INTRODUCCIÓN

Dentro del desarrollo y diseño de software, existen en el mercado infinidad de herramientas, lenguajes y frameworks los cuales buscan ofrecer diferentes alternativas para llevar a cabo soluciones tecnológicas de calidad. Por ejemplo, como lenguajes de programación importantes, podemos mencionar Python o Java, los cuales permiten el desarrollo de aplicaciones de tipo web, y que además dentro de los cuales existen una serie de herramientas y frameworks que apoyan el desarrollo, por mencionar algunos de ellos tenemos por ejemplo Flask (Grinberg, M., 2018) o Django (Holovaty, A. & Kaplan-Moss, J., 2009) para Python o como Restlet (Li, H., 2011) o Spring (Johnson, R., 2005) para Java. Básicamente todas estas herramientas y frameworks buscan facilitar en gran medida el proceso de desarrollo, agilizando los resultados, minimizando el esfuerzo y permitiendo enfocarse en lo realmente necesario, sin necesidad de tener que emplear demasiado tiempo en reinventar la rueda.

En cada capítulo de la investigación se abordarán temas que permitirán profundizar y conocer más a detalle el proceso llevado a cabo para lograr completamente los objetivos. En el capítulo 2, se sustentarán las herramientas a tener en cuenta en la investigación, además de explicar un poco sobre que son y cómo funcionan y profundizar en la arquitectura que se propone como solución y su integración con herramientas externas. En el capítulo 3, se explicará el cómo y por qué tenidos en cuenta para la elección de las herramientas usadas y se enunciarán los requisitos de infraestructura necesarios para el desarrollo. Finalmente, en el capítulo 4 se enunciarán los resultados obtenidos, se explicará paso a paso la herramienta y se mostrará por medio de un ejemplo la realización de una prueba de la aplicación.

### <span id="page-7-0"></span>**1.1 Objetivos**

### <span id="page-7-1"></span>**1.1.1 General**

Definir una arquitectura basada en servicios REST que proporcione un ambiente controlado para el acceso y manipulación de datos clínicos.

### <span id="page-7-2"></span>**1.1.2 Específicos**

- Implementar un servicio que permita la carga de archivos al servidor con funciones diseñadas por los investigadores en lenguajes de programación Python, Java y R.
- Desarrollar una funcionalidad que permita la ejecución de los archivos a través del sistema PBS del clúster usando el comando qsub.
- Construir una serie de servicios que permitan la creación, activación o inactivación de investigadores en la herramienta.
- Diseñar un reporte que permita visualizar el resultado del procesamiento ejecutado por el clúster.

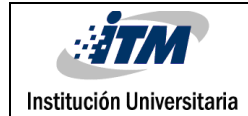

# <span id="page-8-0"></span>2. MARCO TEÓRICO

Mediante el uso del lenguaje de programación Java y usando frameworks de desarrollo, se pretende realizar el diseño de una herramienta tecnológica, que provea una serie de servicios usando arquitectura REST, los cuales permitan la ejecución y procesamiento de archivos, a través de un sistema de tareas por lotes y posterior a esto, obtener los resultados generados del procesamiento, para con estos generar un que agreguen valor a las tareas investigativas de quienes usen la herramienta. Estos servicios son enfocados principalmente en la manipulación y el tratamiento de información clínica sensible. En este orden de ideas, es preciso hablar sobre algunos conceptos importantes para el completo entendimiento de la investigación, para empezar el lenguaje de programación Java, el cual es un lenguaje de propósito general y cuyo enfoque es la orientación a objetos, diseñado específicamente para tener tan pocas dependencias de implementación como fuera posible, el código que es construido en el lenguaje es compilado (usando el comando javac) y luego es interpretado por medio de un intérprete (usando el comando java) .

Dentro de los frameworks que existen actualmente para el lenguaje, existe uno muy importante llamado Spring Boot, es un proyecto creado a partir de Spring, otro framework para lenguaje de programación Java, el cual permite desarrollar y arrancar de forma muy rápida aplicaciones robustas y complejas, simplificando de esta manera el tiempo de desarrollo y la escalabilidad ofreciendo gran cantidad de utilidades y funcionalidades, enfocando el desarrollo en la realización de tres pasos fundamentales; el primero, la creación del proyecto usando gestores de dependencias como Maven o Gradle, en segundo lugar el desarrollo como tal las funcionalidades y en tercer lugar el despliegue de manera ágil en un servidor de aplicaciones web. De esta manera provee una serie de configuraciones estándar y gran cantidad de funcionalidades predefinidas, que le

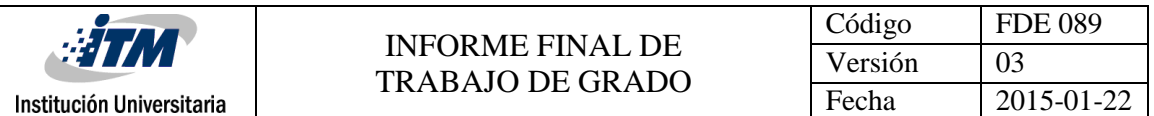

permiten a los desarrolladores lograr resultados con altos estándares de calidad y además en poco tiempo, lo cual le apunta directamente a las necesidades del ámbito del desarrollo de software. En términos generales, el framework provee una arquitectura estándar para el diseño y la estructuración de clases y paquetes, ofreciendo de esta forma serie de notaciones propias de la herramienta, como por ejemplo, @RestController, @Service, @Component, @Repository, entre otras. Cada una de estas permite la configuración para el manejo de algún frente arquitectónico. @Repository provee características enfocadas en la manipulación bases de datos, tanto de tipo relacional como no relacional. @Service, se enfoca plenamente en orquestar todo el manejo de lógica de negocio. @RestController ayuda en la exposición y manipulación de los servicios como tal, es la puerta de entrada de las peticiones a las demás capas arquitectónicas.

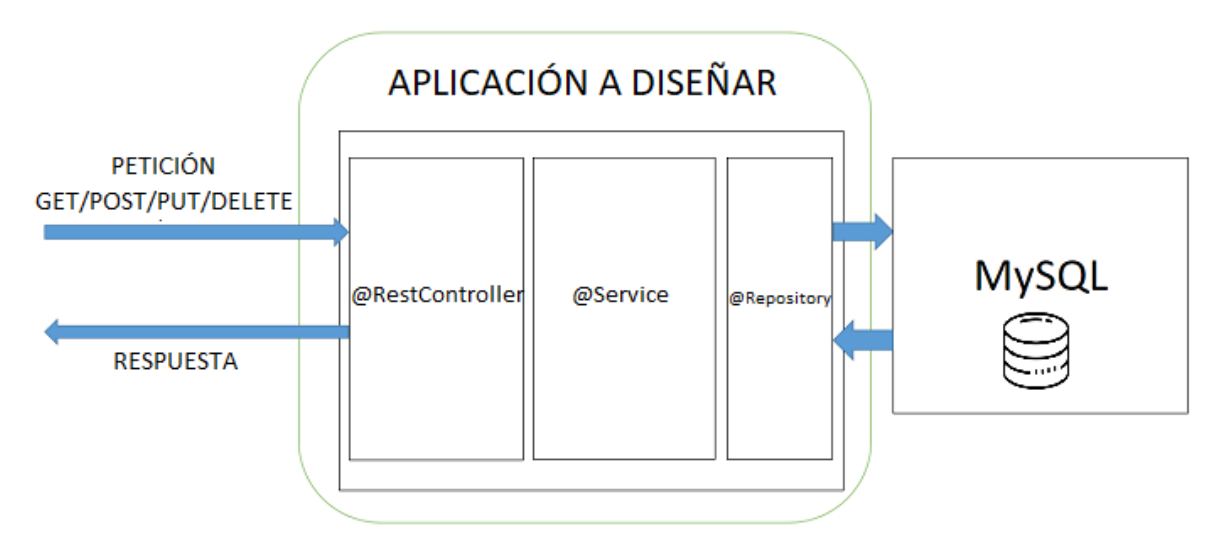

*Figura 1: Arquitectura base a implementar usando Spring Boot. (Elaboración propia)*

<span id="page-9-0"></span>Adicional al manejo de los servicios como se menciona anteriormente, se requiere del uso de un sistema de colas externo a la aplicación, en este se busca realizar la ejecución de archivos escritos en lenguajes de programación como Java, Python o R, los cuales son enviados a través de los servicios, para esto se usa una herramienta llamada TORQUE PBS, la cual proporciona un entorno para el control sobre trabajos por lotes y recursos informáticos distribuidos. Es una herramienta de código abierto, la cual incorpora avances

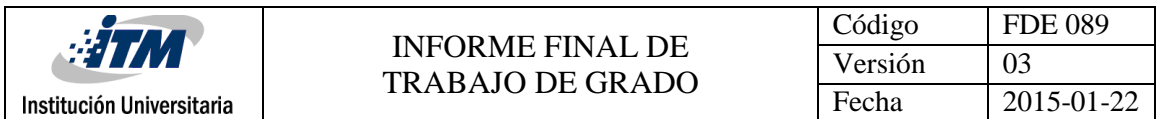

significativos a nivel de escalabilidad, confiabilidad y funcionalidad, y actualmente se usa en decenas de miles de sitios gubernamentales, académicos y comerciales líderes en todo el mundo (Alvarruiz, F. et al, 2012).

Esta herramienta a usar es ofrecida por la institución y la documentación sobre su uso, explicación y tutoriales, pueden ser revisados en el siguiente vínculo: *clusteri.itm.edu.co* 

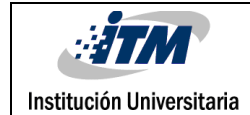

## <span id="page-11-0"></span>3. METODOLOGÍA

Inicialmente, como parte de la definición de las tecnologías usadas se realizó un análisis para determinar las alternativas con las que se contaba y de esta manera elegir la mejor opción. Como lenguajes de programación se planteó inicialmente realizar el desarrollo usando Python o Java, pero debido a los conocimientos más fuertes en Java, este fue el lenguaje elegido. Ahora bien, al momento de elegir la versión a usar se escogió Java 1.8, la cual provee bastantes herramientas y métodos que ayudan a facilitar el desarrollo, además de que es una de las versiones más recientes en el mercado. Ahora, más específicamente como apoyo en el lenguaje, se buscó un framework que permitiera realizar un desarrollo ágil y robusto y que además posea una buena documentación y soporte, por ello se pensó en Spring, una herramienta con la cual se cuenta con experiencia previa, más específicamente en Spring Boot, el cual es una extensión de Spring y que integra funcionalidades adicionales que le apuntan a la facilidad en la configuración y en su despliegue.

Ahora, hablando más a detalle, como parte de la arquitectura, se realiza un diseño partiendo del estándar propuesto por Spring, implementando una estructura de separación de capas y paquetes por medio del uso de notaciones propias del framework, más específicamente usando *@RestController* para la exposición de los servicios a través de una URL configurable, *@Service* para la todo lo relacionado con lógica de negocio y *@Repository* para el manejo del acceso a la base de datos por medio de una API llamada JPA, la cual provee herramientas de fácil uso para la manipulación una base de datos.

Realizar el diseño del aplicativo usando estas tecnologías, permite contar con ciertas características que le aportan un plus al resultado y que se pueden aprovechar en gran manera, una de ellas es ser una aplicación autocontenida, lo cual evita la instalación de

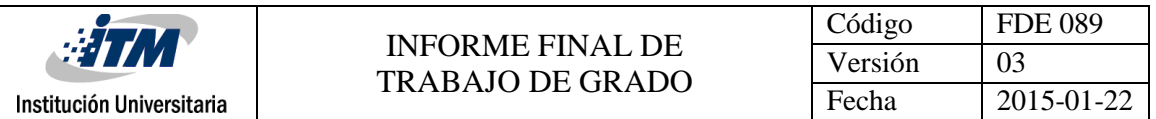

servidores web dentro del clúster de despliegue y que a futuro permita que se puedan desplegar diferentes instancias a la vez y que estas sean totalmente independientes.

Ahora bien, inicialmente se planeó la construcción de un servicio que recibiera una cadena de caracteres, la cual representaría una función diseñada por un investigador, pero que debido a la complejidad que se presentó en la manipulación de esta, se optó por buscar otras alternativas para la transferencia de esta información, y por ende se diseñó la funcionalidad de manera que en vez de recibir la cadena de caracteres, permitiera adjuntar un archivo en las extensiones *.java, .py o .r,* y de esta forma guardarlo en el disco del clúster, para realizar con este la ejecución a través de TORQUE PBS usando el comando qsub. Otra parte importante a mencionar, es que algunas de estas funciones que se envían a ejecutar a través de los servicios, requieren ciertos paquetes o dependencias adicionales, los cuales deben existir configurados previamente en una carpeta, es por ello que al momento de la construcción del servicio se realizaron una serie de validaciones que permitieran la ejecución de este tipo de funciones y que en caso de requerir recursos que no se encuentren previamente configurados, deberán ser solicitados y posteriormente configurados.

Otro aspecto importante a mencionar, es que la aplicación toma como punto de partida unos archivos de tipo "template", los cuales deben existir previamente configurados por cada lenguaje soportado (Java, Python y R) y que poseen toda la configuración de comandos y requisitos que son necesarios para la ejecución de las funciones en el TORQUE PBS (Archivo con sintaxis .sh), algunos de sus comandos de configuración pueden ser las rutas del lenguaje a ejecutar, rutas de los archivos en los cuales escribir la respuesta obtenida, el total de nodos a usar, entre otros, esta configuración externa se realiza de esta manera debido a que para cada lenguaje se requieren configuraciones de comandos que pueden variar y que pensando en que esto pueda cambiar con el tiempo, lo ideal es que el recurso pueda ser modificado en cualquier momento sin necesidad de

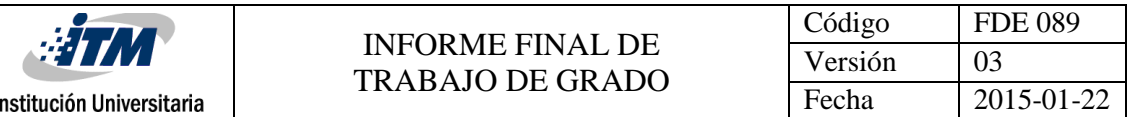

modificar la aplicación. Este archivo deberá existir para cada lenguaje, de lo contrario no se podrá dar comienzo al proceso.

Al momento de obtener una respuesta de una función previamente enviada a ejecución, se podrá generar un PDF, para el cual se optó por usar una librería llamada ITextPDF, la cual posee amplia documentación y soporte por sus desarrolladores, además de que simplifica el diseño del mismo, porque cuenta con una serie de configuraciones de fácil entendimiento e implementación.

Finalmente, para todo el manejo de perfilamiento, configuración de investigadores, registro de las solicitudes de procesamiento y para el control y auditoría se optó por diseñar una base de datos en MySQL, en la cual se manejan la información de los investigadores y sus respectivas solicitudes de procesamiento, los estados por los cuales pueden pasar estas solicitudes e información de fechas, tanto de creación como de finalizado del procesamiento. Todo esto es de vital importancia para monitorear y realizar controles sobre el uso que se le da a la herramienta.

Ahora, como requisitos en la construcción de la herramienta, se deben cumplir los siguientes:

- Conexión a internet
- Eclipse o Spring Tool Suite (STS) como IDE de desarrollo
- $\bullet$  Java 1.8
- Consumidor de servicios REST como Advance Rest Client o Postman
- Como variables de entorno Java, Python y R
- Acceso de lectura, escritura y ejecución de un folder definido

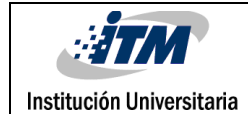

## <span id="page-14-0"></span>4. RESULTADOS Y DISCUSIÓN

Como resultado, se obtiene una aplicación web que puede ser compilada y empaquetada en formato WAR o JAR y que simplemente deberá ser desplegada en un servidor que corra aplicaciones Java. Adicionalmente, la aplicación cuenta con un paquete de archivos enfocados en realizar pruebas automatizadas del comportamiento y funcionamiento del código bajo ciertas circunstancias definidas, los cuales son llamados pruebas unitarias.

Para la realización de un flujo en la aplicación, se deben tener en cuenta las siguientes condiciones para lograr con éxito la ejecución:

- El investigador deberá crearse como usuario de la herramienta.
- Se debe contar con un archivo en formato .java, .py o .r, el cual debe poseer una estructuración válida acorde al lenguaje de programación (Su sintaxis, sus condiciones y demás).
- En caso de requerir recursos adicionales (como jars, paquetes o librerías externas) deberán estar configurados dentro de las carpetas definidas.
- Debe existir configurado el "template" con las condiciones de ejecución al clúster para el lenguaje a usar.

Igualmente, para conocer un poco el flujo de la aplicación podemos referirnos al siguiente diagrama, el cual muestra el funcionamiento en términos generales y su comportamiento en cada paso del flujo:

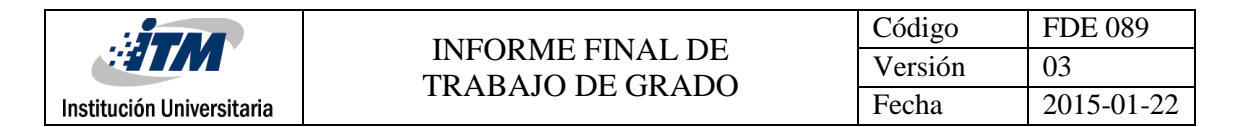

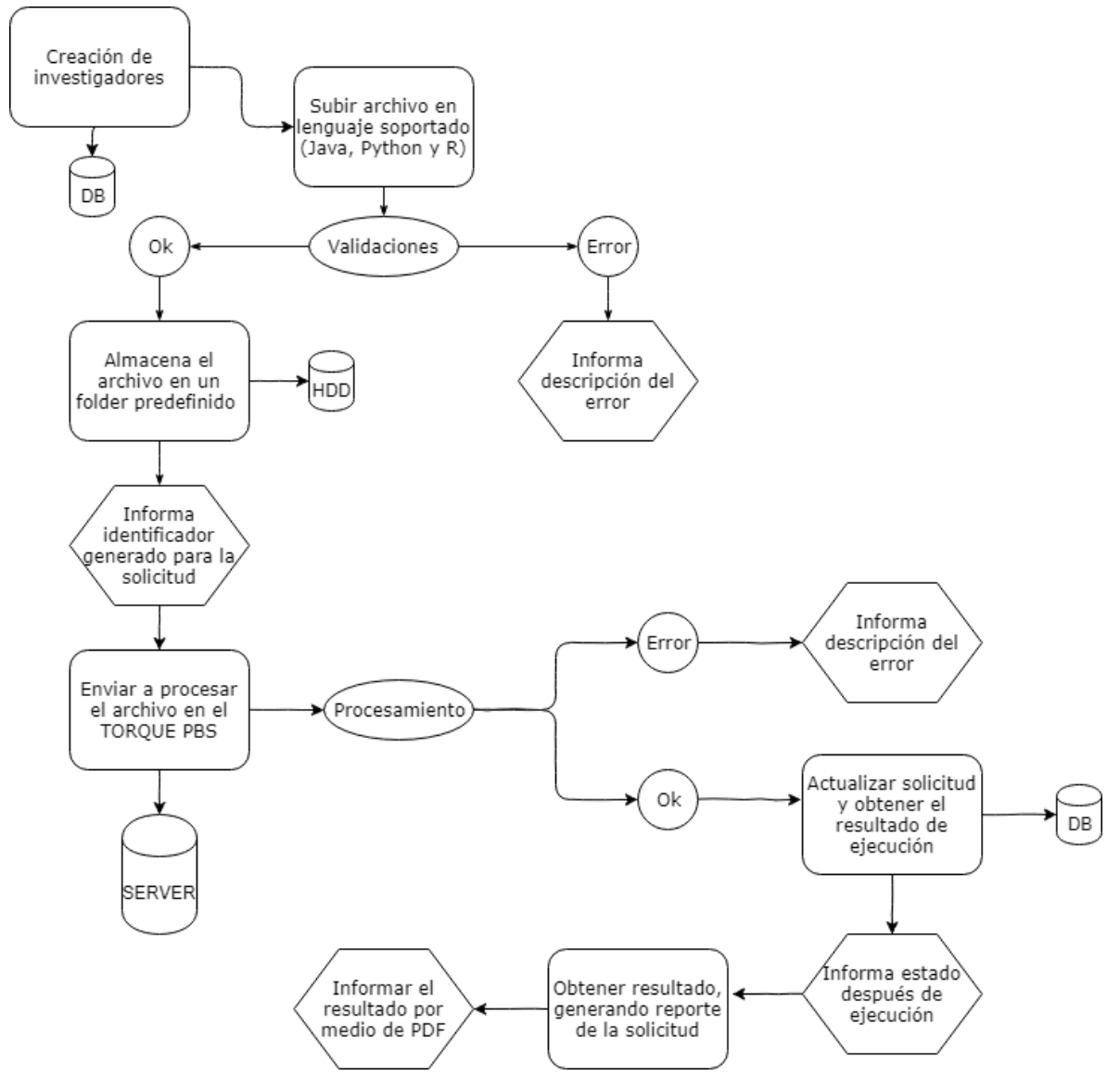

*Figura 2: Diagrama de flujos de la aplicación. (Elaboración propia)*

<span id="page-15-0"></span>Para comenzar, los servicios expuestos por la aplicación deberán ser consumidos de la siguiente manera:

[http://host:puerto/](about:blank)

- host: Nombre del servidor donde se encuentre desplegada la aplicación.
- puerto: Número del puerto configurado en la aplicación por el cual se desplegarán los servicios, por defecto el puerto 9000.

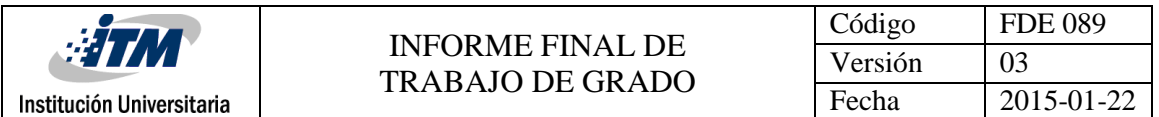

Por ejemplo, supongamos que el nombre del host es *clusteritm* y que el puerto de despliegue de la aplicación es el *9000*, la url base de consumo quedaría de la siguiente manera: [http://clusteritm:9000/](about:blank)

(Para efectos de realización de pruebas, se usaría de la siguiente forma: [http://localhost:9000/ClinicalData/api/\)](about:blank)

Ahora, para complementar la URL debemos saber que el path siguiente a la definición del host y su puerto es la que define la URL de consumo, por ejemplo continuando con el ejemplo anterior y usando como nombre *ClinicalData/api/*, quedaría de la siguiente forma: [http://clusteritm:9000/ClinicalData/api/](about:blank)

Continuando después del path anterior, se derivan otros subpaths, los cuales hacen referencia a cada funcionalidad que puede ser consumida, a través de su respectivo método de consumo (POST, PUT, DELETE, GET), así:

- /investigator/create/ *PUT*
- /investigator/activate/{identifier} *POST*
- /investigator/inactivate/ *POST*
- /file/upload *POST*
- /processData/start *POST*
- /processData/state/{identifier} *GET*
- /processData/result/{identifier} *GET*
- /report/request/{identifier} *GET*
- /report/investigator/{investigatorId} *GET*

Todos estos servicios, reciben como entrada, una serie de parámetros que deben estar estructurados en formato JSON. Además, tienen como retorno un mensaje explicativo

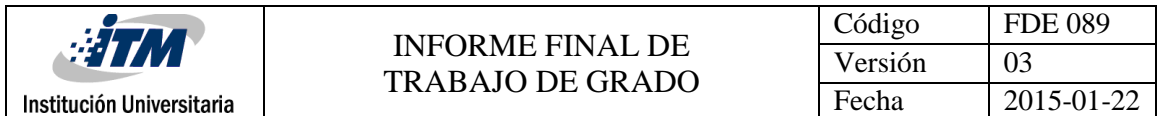

junto con un código, el cual identifica si la petición fue exitosa o si falló por alguna razón; dentro de posibles códigos se encuentran:

- 200 Procesada con éxito.
- 400 No procesada por validación de negocio.
- 500 Error interno del servidor.

Ahora, usando Advance Rest Client o una aplicación similar (Como Postman, Insomnia REST Client, entre otros), se puede realizar el consumo de todos los servicios expuestos.

Para la creación de investigadores se consumirá el servicio /investigator/create/, de la siguiente forma:

Method Request URL **PUT** + http://clusteritm:9000/ClinicalData/api/investigator/create

#### Parameters A

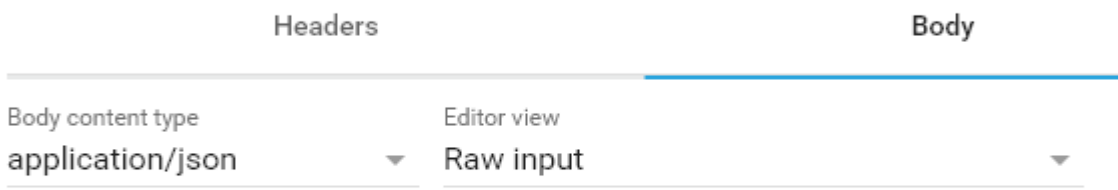

FORMAT JSON MINIFY JSON

<span id="page-17-0"></span>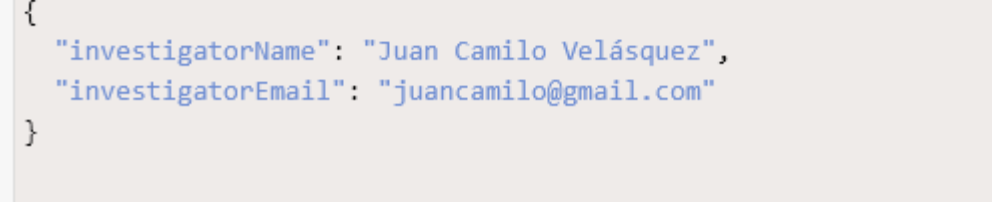

*Figura 3: Consumo servicio de creación investigadores. (Elaboración propia)*

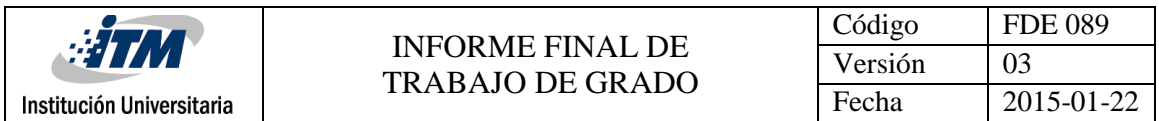

Como respuesta de este servicio, se obtendrá una información sobre el investigador creado, como lo es el estado actual y el ID, el cual lo identificará dentro de la aplicación, de la siguiente manera:

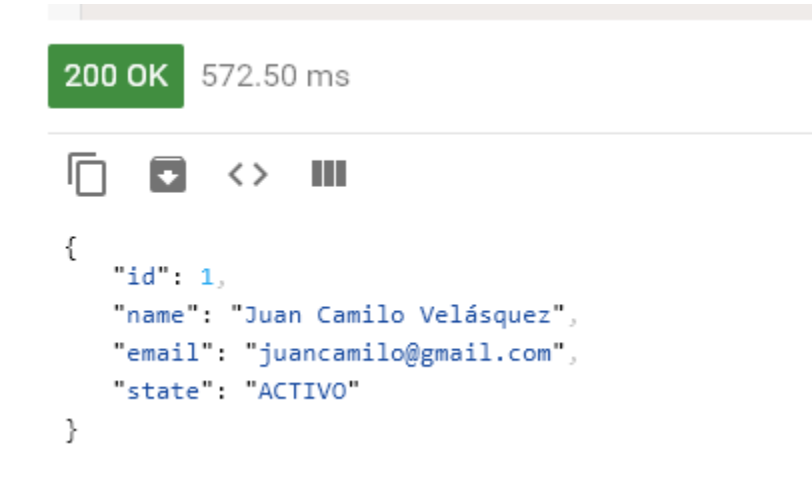

*Figura 4: Respuesta de consumo servicio de creación investigadores. (Elaboración propia)*

<span id="page-18-0"></span>Adicional al servicio de creación de investigadores, existen otros dos servicios enfocados en el manejo de los usuarios, los cuales se encargan de activar o inactivar las cuentas, de esta manera se podría restringir o permitir el acceso a los demás servicios en el momento que sea requerido.

Para realizar la inactivación de investigadores se consume el servicio /investigator/inactivate/, de la siguiente manera:

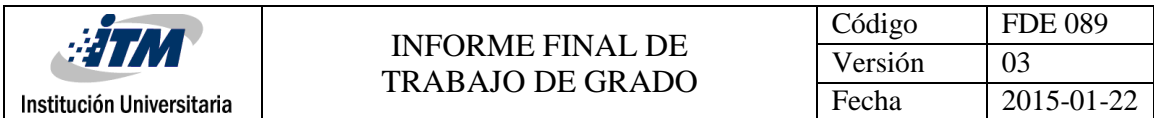

```
Request URL
Method
```
"investigatorId": 1

+ http://clusteritm:9000/ClinicalData/api/investigator/inactivate POST

#### Parameters A

<span id="page-19-0"></span>}

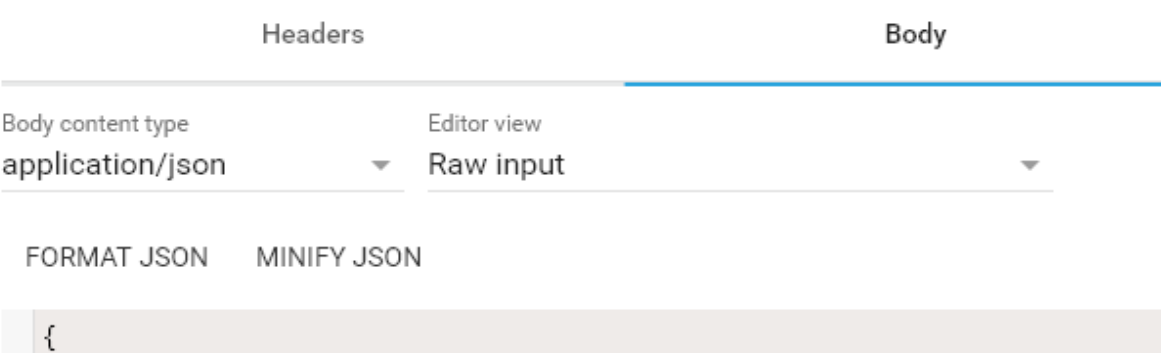

*Figura 5: Consumo servicio de inactivación de investigadores. (Elaboración propia)*

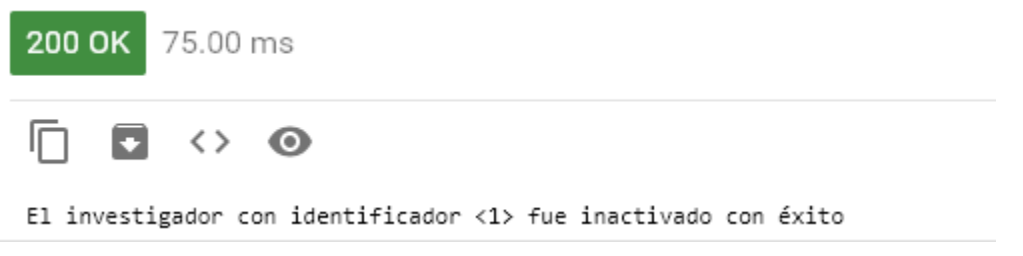

*Figura 6: Respuesta de consumo servicio de inactivación de investigadores. (Elaboración propia)*

<span id="page-19-1"></span>Para realizar la activación de investigadores se consume el servicio /investigator/activate/, de la siguiente manera:

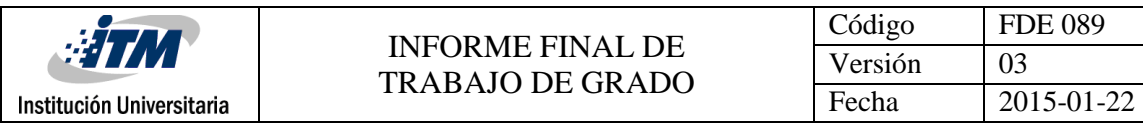

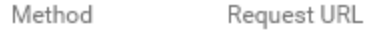

+ http://clusteritm:9000/ClinicalData/api/investigator/activate POST

#### Parameters A

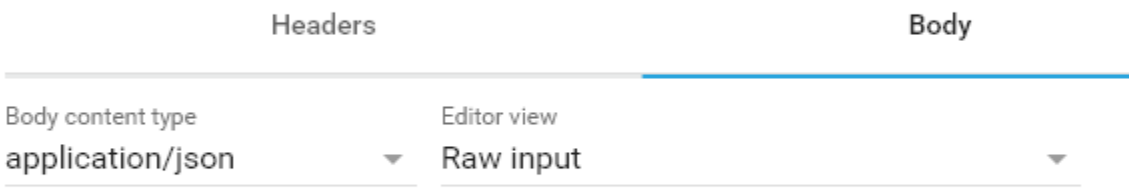

FORMAT JSON MINIFY JSON

₹ "investigatorId": 1 }

<span id="page-20-0"></span>*Figura 7: Consumo de servicio de activación de investigadores. (Elaboración propia)*

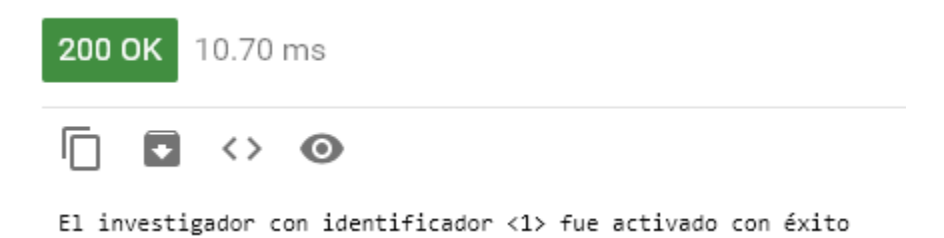

*Figura 8: Respuesta de consumo de servicio de activación de investigadores. (Elaboración propia)*

<span id="page-20-1"></span>Ahora, existiendo el investigador, se puede realizar la petición al servidor de crear una solicitud de procesamiento y adjuntar un archivo que se desea ejecutar, por ejemplo para consumir el servicio /file/upload se usará un archivo *Hello.py* (Escrito en Python) y se usará el id del investigador previamente creado, con esto se procedería a consumir el servicio de la siguiente forma:

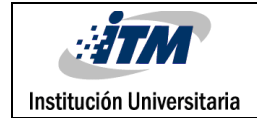

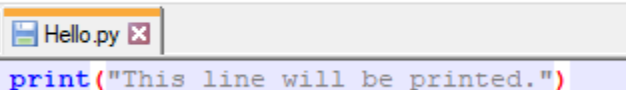

#### *Figura 9: Contenido de archivo escrito en Python. (Elaboración propia)*

<span id="page-21-0"></span>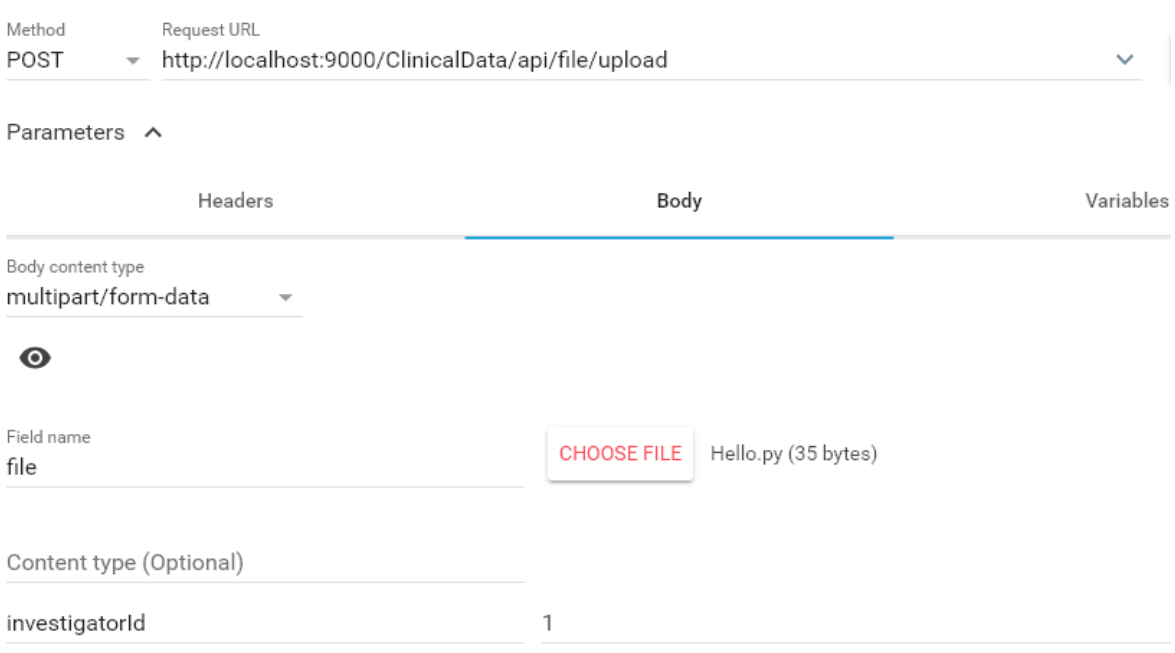

*Figura 10: Consumo de servicio para adjuntar archivos. (Elaboración propia)*

<span id="page-21-1"></span>En caso de que el archivo a procesar, requiera de librerías externas adicionales, se deberán enviar un parámetro adicional en la petición, en el cual se definen los recursos requeridos, todos se envían separados por comas (,) y el servicio validará que estos recursos si existen configurados dentro del servidor para el lenguaje específico, así:

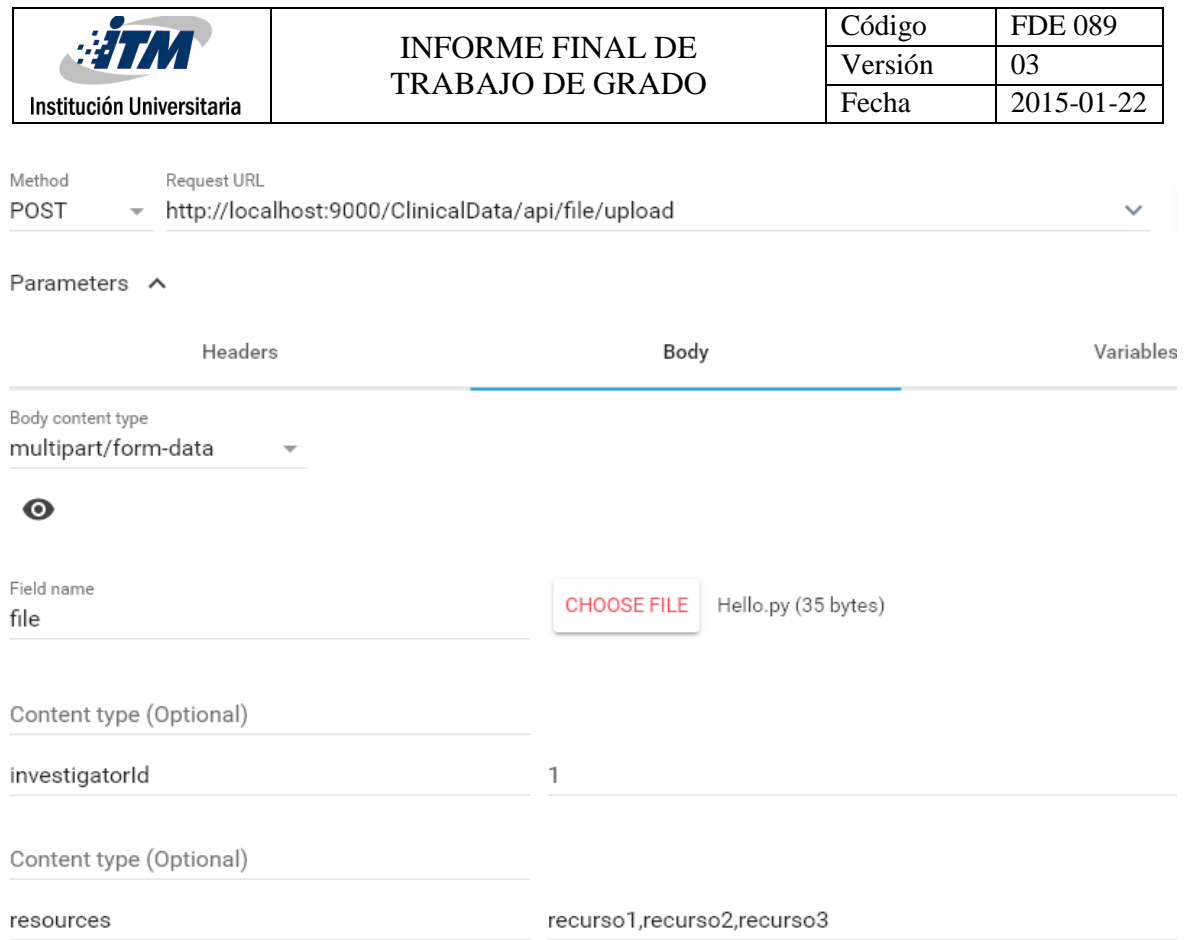

<span id="page-22-0"></span>*Figura 11: Consumo de servicio para adjuntar archivos con recursos externos. (Elaboración propia)*

Este servicio genera como respuesta un identificador único de 36 caracteres, como se muestra a continuación:

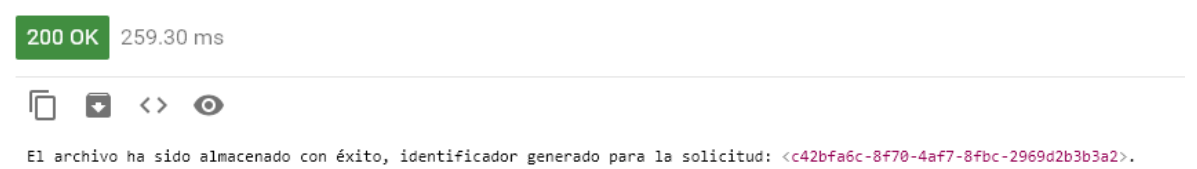

<span id="page-22-1"></span>*Figura 12: Respuesta de consumo de servicio para adjuntar archivos. (Elaboración propia)*

Con este id que genera como respuesta este servicio, se va a identificar la solicitud en los demás servicios o procesos, además el sistema creará todo lo necesario para enviar al sistema TORQUE PBS el archivo solicitado.

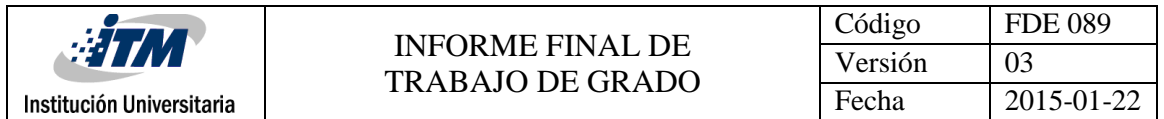

Luego de haber ejecutado este servicio, usando el id del investigador y el identificador generado para la solicitud, se procede a ejecutar el servicio /processData/start, este servicio es el que se encarga de comenzar el procesamiento en el sistema de colas del archivo previamente cargado, este servicio se consumiría de la siguiente manera:

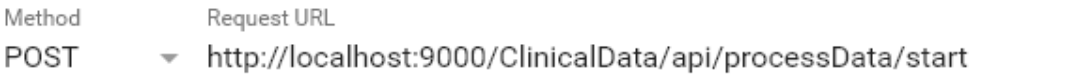

Parameters ^

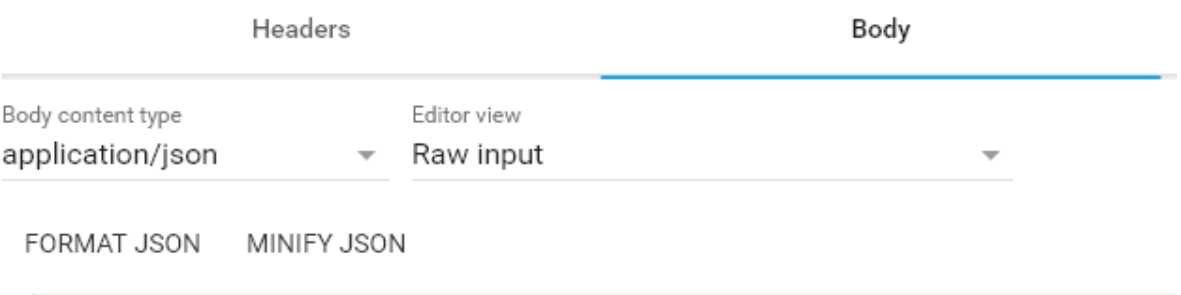

```
{
  "identifier": "c42bfa6c-8f70-4af7-8fbc-2969d2b3b3a2",
  "investigatorId": 1
ł
```
<span id="page-23-0"></span>*Figura 13: Consumo de servicio para comenzar procesamiento en sistema de colas. (Elaboración propia)*

Al ejecutar el servicio, el sistema informará que la solicitud ha comenzado a ser ejecutada por el sistema de colas, de la siguiente forma:

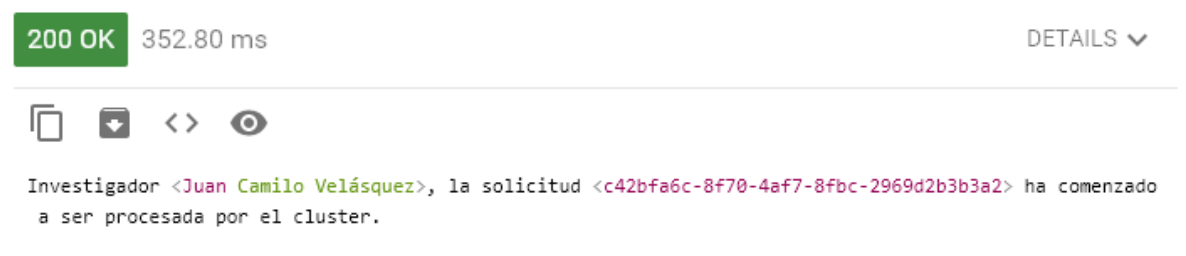

*Figura 14: Respuesta de consumo de servicio para comenzar procesamiento en sistema de colas. (Elaboración propia)*

<span id="page-23-1"></span>En este momento, la aplicación ha realizado toda la configuración necesaria para que el archivo que enviamos a ejecutar sea procesado por medio del sistema de colas, además,

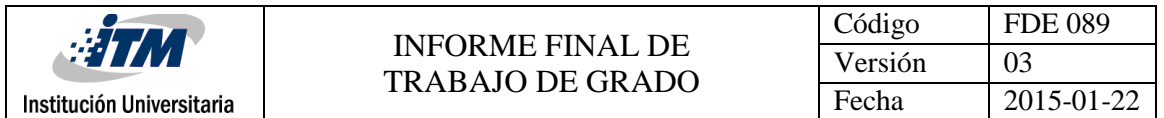

mientras el sistema de colas se encuentra ejecutando las funciones enviadas, se puede monitorear el estado en el que se encuentra la solicitud, por medio del servicio /processData/state/{identifier}, de la siguiente forma:

<span id="page-24-0"></span>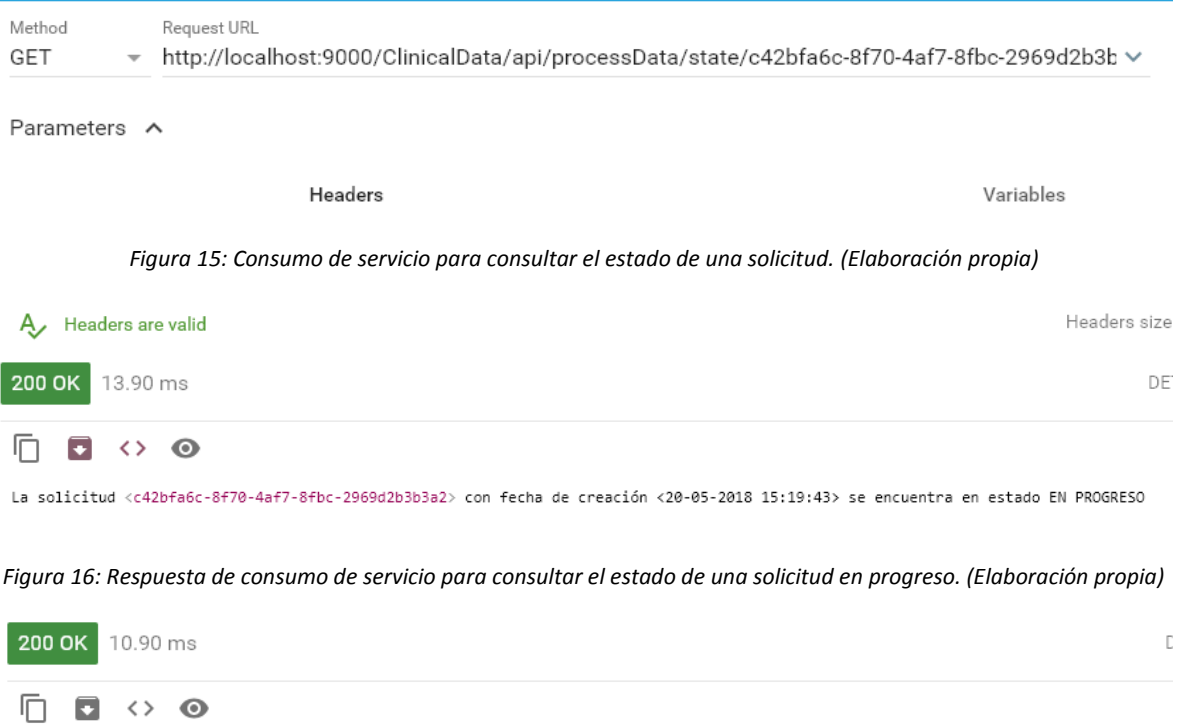

<span id="page-24-1"></span>La solicitud <c42bfa6c-8f70-4af7-8fbc-2969d2b3b3a2> con fecha de creación <20-05-2018 15:19:43> se encuentra en estado FINALIZADA

Cuando se consume el servicio anterior, y su respuesta es que se encuentra en esta Finalizado, se podría ejecutar otro servicio que se encarga de consultar la respuesta que arrojó la solicitud de procesamiento, para ello se consume el servicio /processData/result/{identifier} de la siguiente forma:

<span id="page-24-3"></span>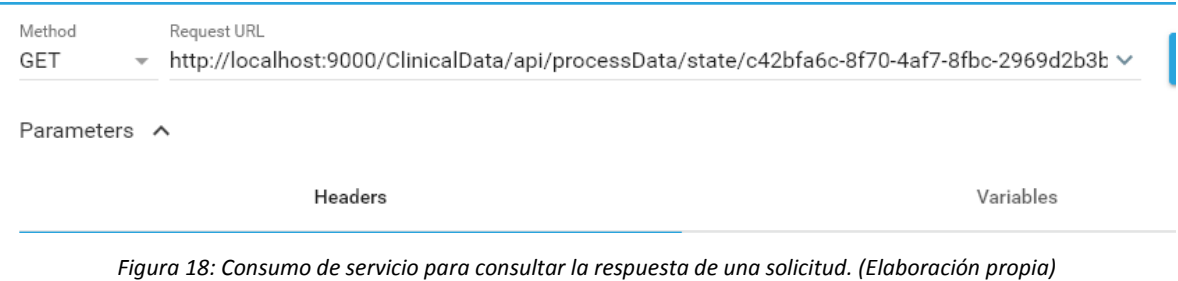

<span id="page-24-2"></span>*Figura 17: Respuesta de consumo de servicio para consultar el estado de una solicitud finalizada. (Elaboración propia)*

| <b>HIM</b>                                                                                                    | <b>INFORME FINAL DE</b><br><b>TRABAJO DE GRADO</b> | Código  | <b>FDE 089</b> |
|----------------------------------------------------------------------------------------------------|----------------------------------------------------|---------|----------------|
|                                                                                                    |                                                    | Versión | 03             |
| Institución Universitaria                                                                                                    |                                                    | Fecha   | 2015-01-22     |
|                                                                                                    |                                                    |         |                |
| 200 OK 19.40 ms                                                                                                    |                                                    |         | DETAILS $\vee$ |
| $\leftrightarrow$ $\bullet$<br>$\bullet$                                                                                                    |                                                    |         |                |
| La solicitud <c42bfa6c-8f70-4af7-8fbc-2969d2b3b3a2> ha terminado su procesamiento, su estado actual es <finalizada>, su resultado fue <this li<br="">ne will be printed.</this></finalizada></c42bfa6c-8f70-4af7-8fbc-2969d2b3b3a2> |                                                    |         |                |

<span id="page-25-0"></span>*Figura 19: Respuesta de consumo de servicio para consultar la respuesta de una solicitud. (Elaboración propia)*

Como se puede ver en la imagen anterior, este servicio muestra el resultado luego de ejecución del servicio en el sistema de colas, este resultado se puede complementar consumiendo un servicio que permite visualizar la solicitud con su detalle de una mejor forma luego de terminada su ejecución, este servicio genera un reporte en PDF y para mejor visualización, se puede consumir a través de un explorador web como Chrome, Firefox, entre otros, el servicio es /report/request/{identifier}, se consume así:

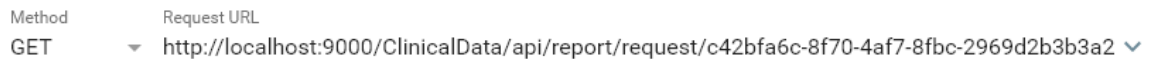

Parameters ^

Headers

Variables

<span id="page-25-1"></span>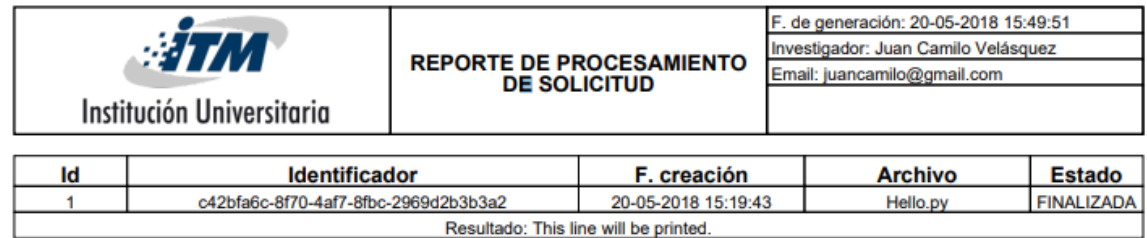

*Figura 20: Consumo de servicio para generación de reporte por solicitud. (Elaboración propia)*

Figura 21: Reporte generado para una solicitud específica. (Elaboración propia)

<span id="page-25-2"></span>Luego de haber ejecutado esta serie de servicios, se habrá concluido un flujo normal dentro de la aplicación, cada servicio de los mencionados posee una serie de validaciones que deben pasar antes de ejecutar la funcionalidad, a continuación se muestra una

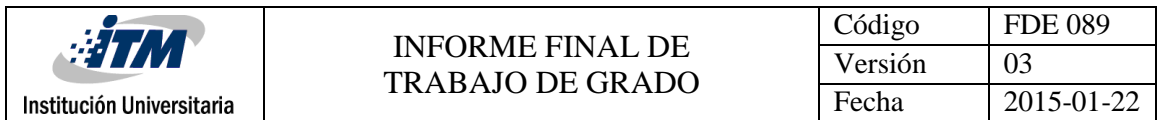

imagen de ejemplo, sobre cómo serán los mensajes mostrados y su respectivo código en caso de que se envíe información no válida a través de la aplicación:

```
400 Bad Request 99.00 ms
m
      О
           \langle \ \rangleш
   "status": "BAD REQUEST",
   "statusCode": 400,
   "message": "La solicitud con identificador <3333> no existe en la base de datos",
   "debugMessage": "La solicitud con identificador <3333> no existe en la base de datos"
\mathcal{F}
```
*Figura 22: Respuesta de error al consumir un servicio. (Elaboración propia)*

<span id="page-26-0"></span>Finalmente, todo el insumo obtenido como resultado de la investigación, se encuentra alojado en un repositorio público versionado mediante la herramienta Github, allí pueden encontrarse todos los recursos desarrollados durante la investigación:

<https://github.com/pillowslept/clinical-data>

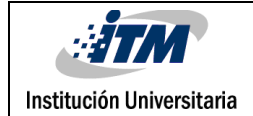

# <span id="page-27-0"></span>5. CONCLUSIONES, RECOMENDACIONES Y TRABAJO FUTURO

### <span id="page-27-1"></span>**5.1 Conclusiones**

En el presente trabajo se diseñó una aplicación web, cuya principal característica es la manipulación, procesamiento y consulta de información clínica sensible, sin necesidad de comprometer el anonimato de los pacientes.

- Se construyó un servicio que permite la carga de archivos en formatos como Java, Python y R, los cuales son enviados a procesar a través de un sistema de manejo de colas y tareas externo.
- Se elaboró una funcionalidad que permite ejecutar archivos previamente escritos en lenguajes de programación, por medio de una herramienta llamada TORQUE PBS y de esta manera obtener el resultado de su ejecución.
- Se implementaron una serie de servicios que permiten la configuración de investigadores, para permitirles el acceso a las demás funcionalidades de la aplicación y de esta manera llevar un control de todo lo que es procesado.
- Se diseñaron una serie de reportes en formato PDF, para la visualización de un resultado de procesamiento en el sistema de TORQUE PBS, además de permitir visualizar información básica del procesamiento.

### <span id="page-27-2"></span>**5.2 Recomendaciones**

 Realizar la configuración de puertos y de permisos necesarios, que permitan que la aplicación pueda estar expuesta a través de una URL, y que de esta manera sea posible realizar el consumo de los servicios desde afuera del servidor, incluso desde internet.

### <span id="page-28-0"></span>**5.3 Trabajo futuro**

- Diseñar una interfaz web que consuma los servicios desarrollados, con el fin de que los investigadores puedan usarla para realizar los procesamientos y solicitudes a través de ella.
- Mejorar la implementación que existe actualmente para mostrar la respuesta de un procesamiento, además de incluir gráficas o alguna otra herramienta visual que soporten mejor el entendimiento del resultado obtenido y que estén enfocadas en brindar mejores herramientas al investigador para realizar su labor.
- Implementar un sistema de seguridad para la aplicación, de manera que exista un punto de acceso y un punto de salida a la misma.
- Implementar la funcionalidad de soportar la ejecución de archivos que requieren recursos o librerías externas de una versión específica, debido a que actualmente el campo que indica la versión es recibido por la aplicación pero este aún no tiene su lógica desarrollada.
- Diseñar otros reportes en PDF que ayuden a generar informes y estadísticas de los tiempos de respuesta en las ejecuciones enviadas al sistema de colas.

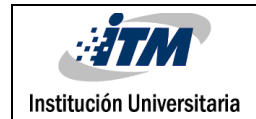

### <span id="page-29-0"></span>REFERENCIAS

Alvarruiz, F., de Alfonso, C., Caballer, M., & Hern'ndez, V. (2012, July). An energy manager for high performance computer clusters. In *Parallel and Distributed Processing with Applications (ISPA), 2012 IEEE 10th International Symposium on* (pp. 231-238). IEEE.

Li, H. (2011, September). RESTful Web service frameworks in Java. In *Signal processing, communications and computing (ICSPCC), 2011 IEEE international conference on* (pp. 1-4). IEEE.

Johnson, R. (2005). J2EE development frameworks. *Computer*, *38*(1), 107-110.

Holovaty, A., & Kaplan-Moss, J. (2009). *The definitive guide to Django: Web development done right*. Apress.

Grinberg, M. (2018). *Flask web development: developing web applications with python*. " O'Reilly Media, Inc.".

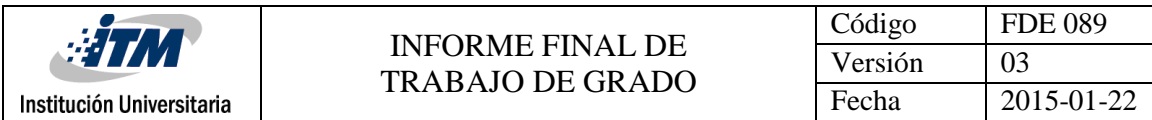

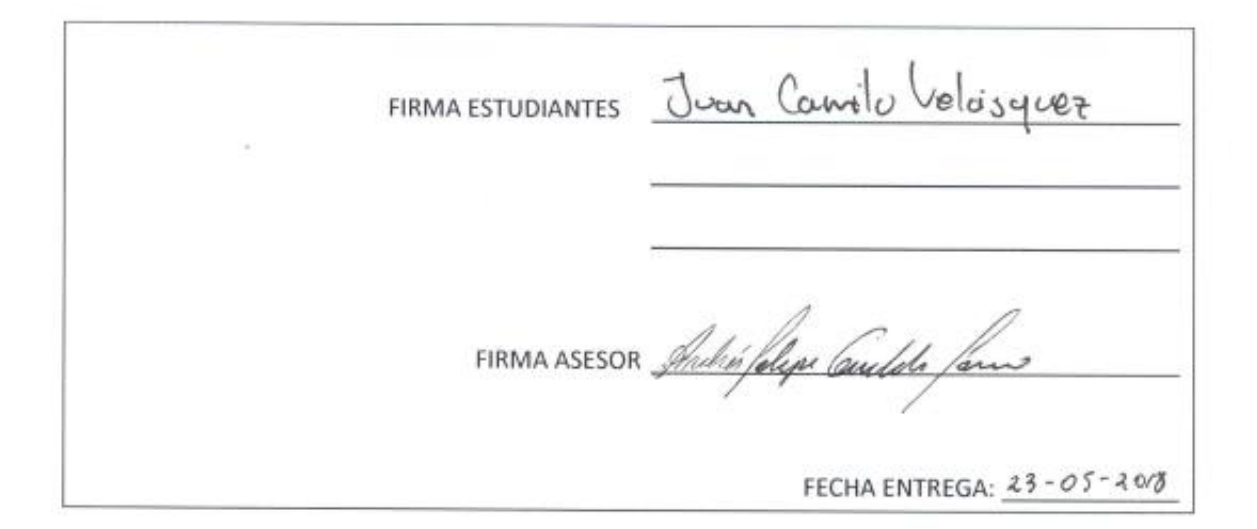

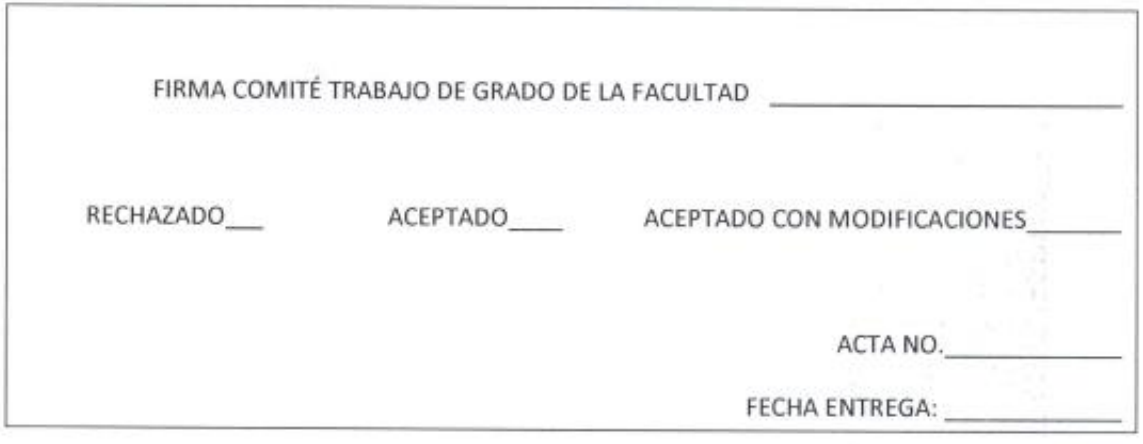

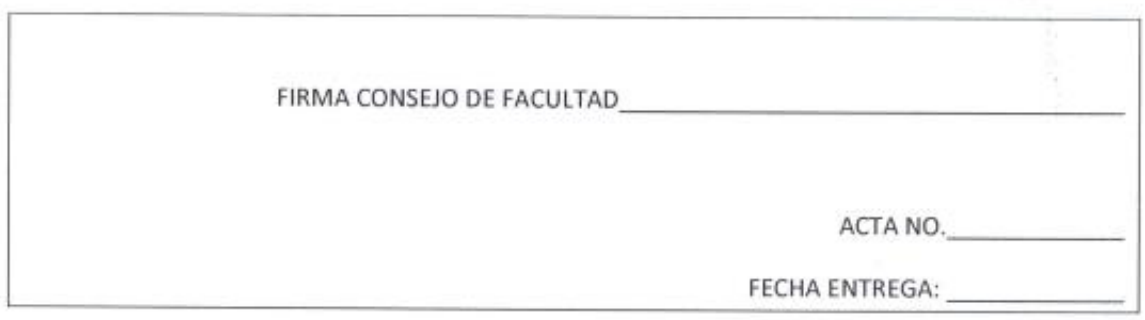

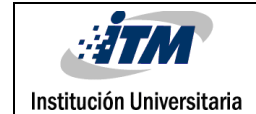

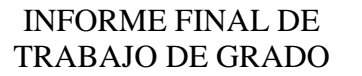

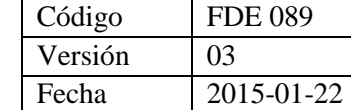

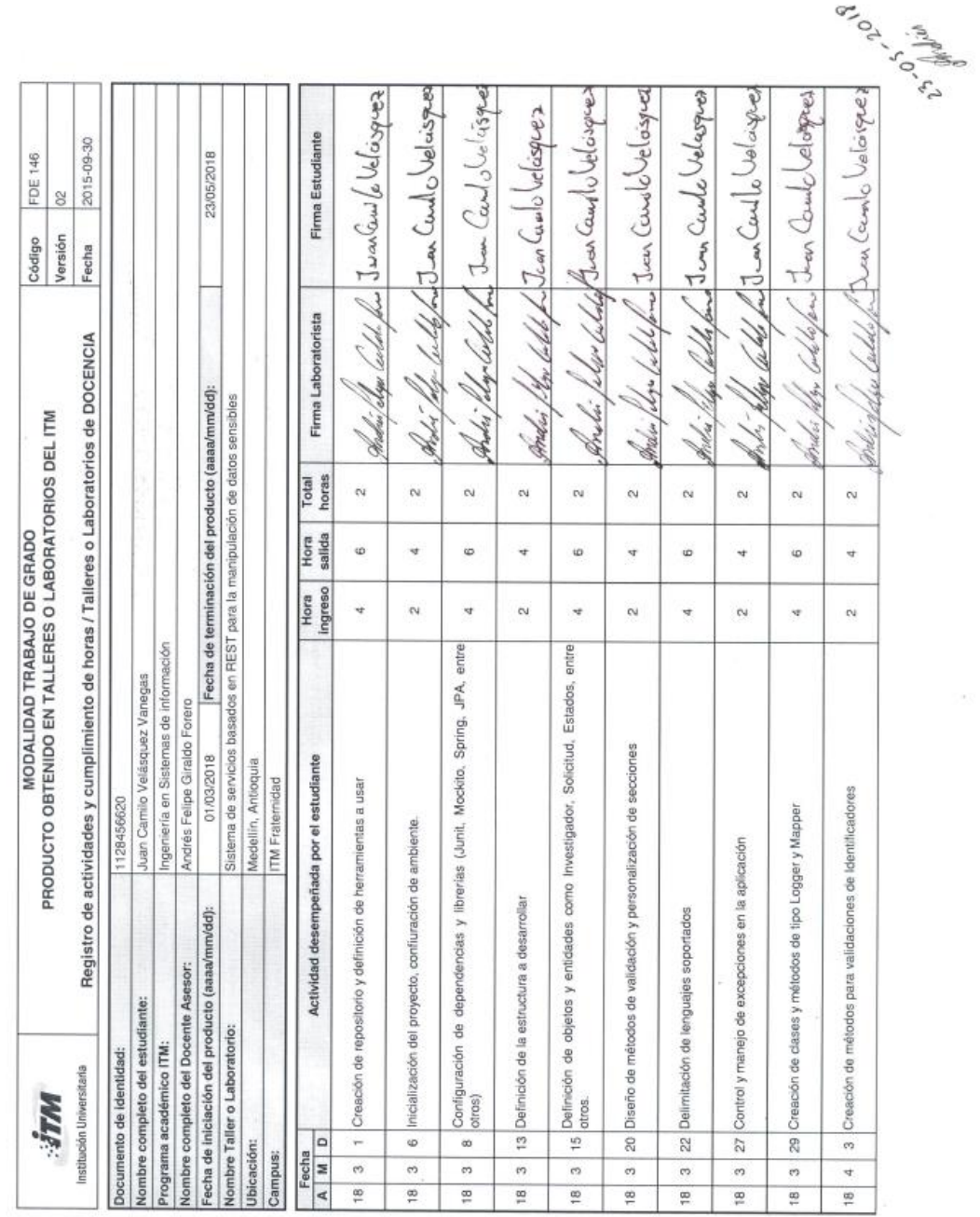

 $\mathcal{L}^{\mathcal{L}}$  .

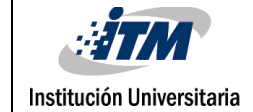

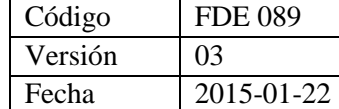

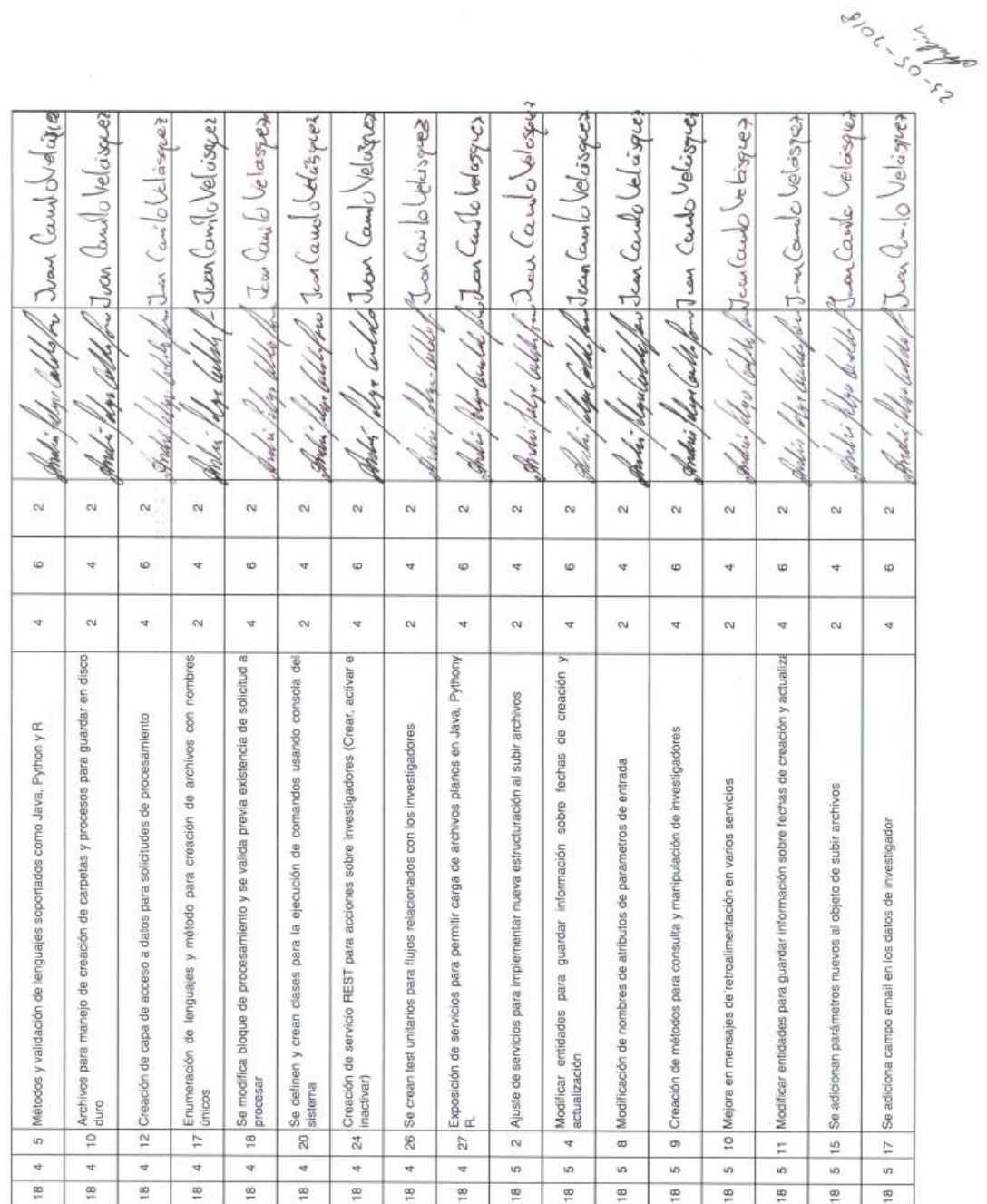

 $\sim 100$ 

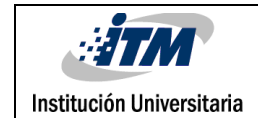

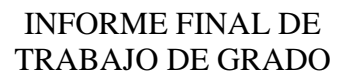

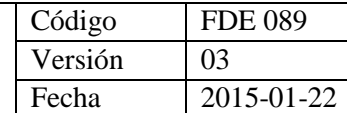

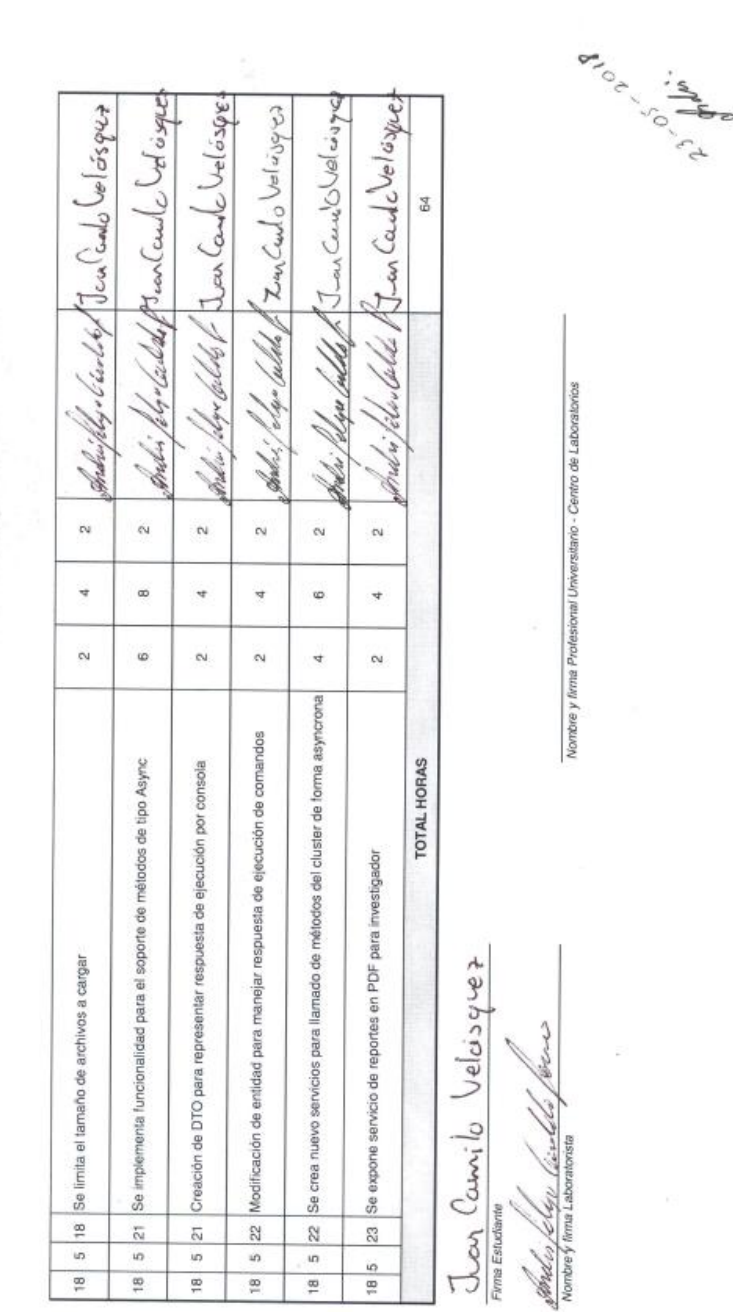

 $\tilde{w}^{\prime}_{0}$ 

34

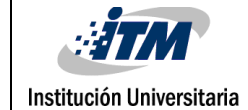

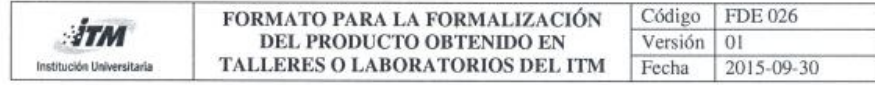

Fecha: 1 de marzo del 2018

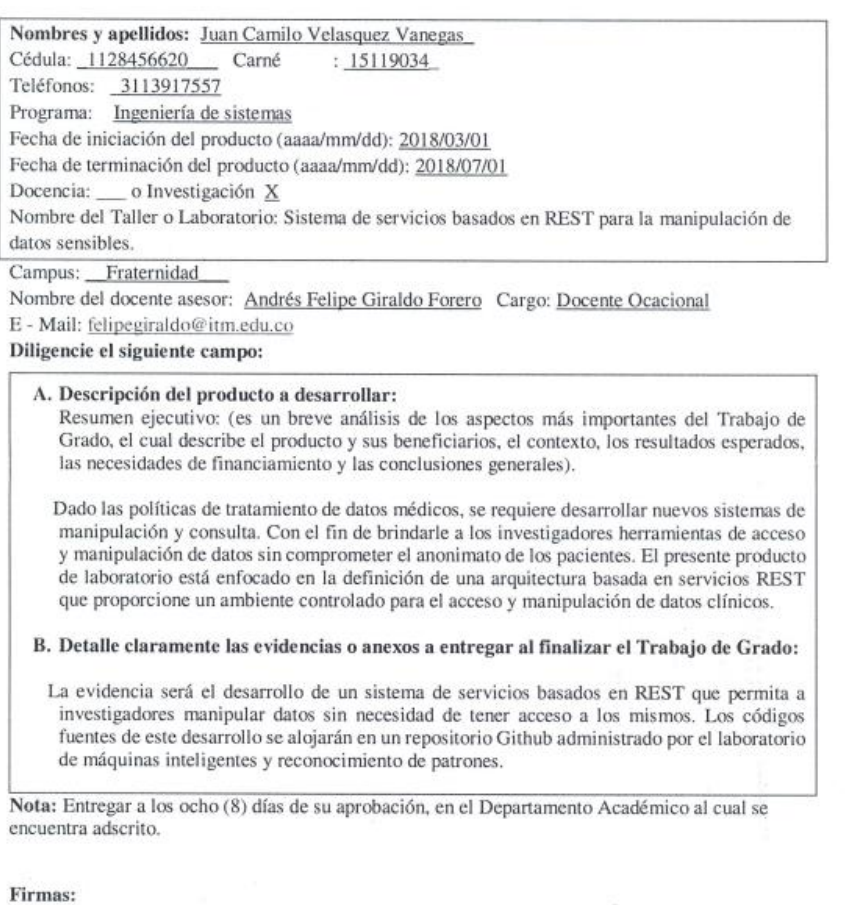

Juan Counto Veloisquez Estudiante

Andrés felipe Centils fono<br>Docente Asesor

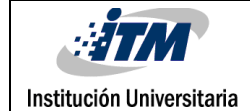

 $\mathbb{R}^d$ 

 $\overline{\phantom{a}}$ 

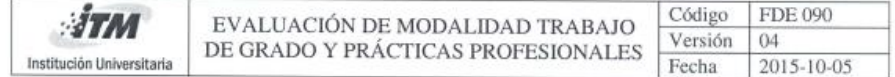

#### INFORMACIÓN DEL TRABAJO DE GRADO

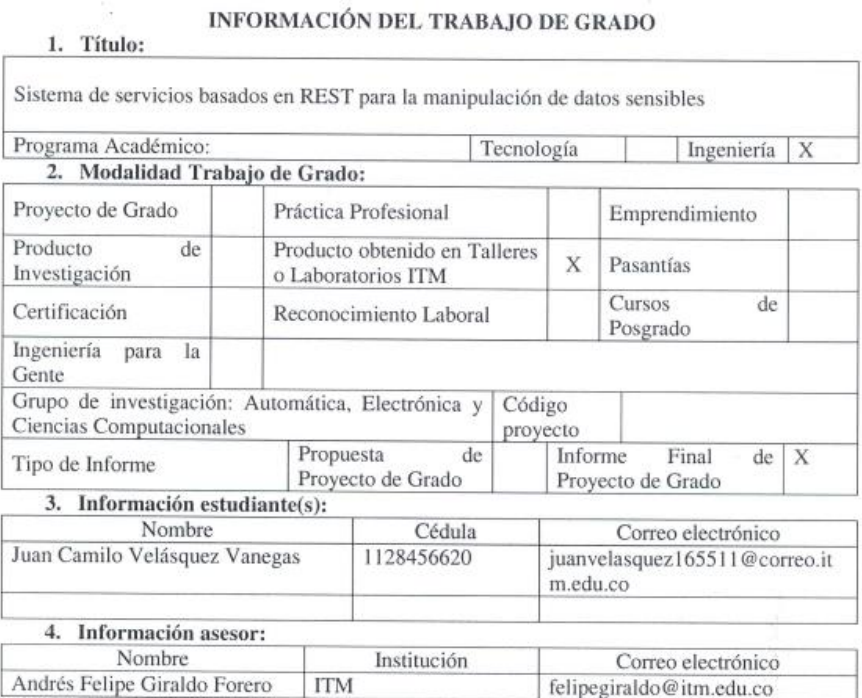

#### **CONCEPTO DEL JURADO EVALUADOR**

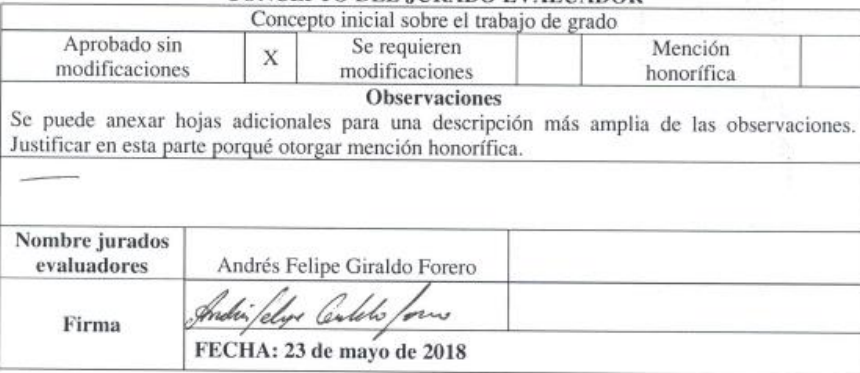